**A tutti i clienti e gli utilizzatori di:** 

- **Infinity® Acute Care System™ (IACS); tutte le versione software rilasciate (da VG2.2 a VG6.0)**
- **Monitor paziente Infinity M540 standalone; tutte le versioni rilasciate (da VG2.2 a VG6.0)**

## **Avvertenza di sicurezza importante!**

Quando il monitor paziente Infinity è in modalità standby e l'utilizzatore contemporaneamente collega un pod emodinamico (ad es. Infinity MCable – Dual Hemo o Infinity MPod – QuadHemo) al monitor paziente e poi esegue lo zero della pressione invasiva, in rari casi gli allarmi visivi e acustici della pressione invasiva non vengono attivati.

## **Febbraio 2018**

Egregio Signore, Gentile Signora,

quando il monitor paziente Infinity è in modalità standby e l'utilizzatore contemporaneamente collega un pod emodinamico (ad es. Infinity MCable – Dual Hemo o Infinity MPod – QuadHemo) al monitor paziente e poi esegue lo zero della pressione invasiva, in rari casi gli allarmi visivi e acustici della pressione invasiva non vengono attivati. Anche se il valore della pressione invasiva visualizzato sul monitor paziente Infinity M540 e sull'Infinity Medical Cockpit è preciso, gli allarmi visivi e acustici della pressione invasiva restano disabilitati finché il paziente non viene scaricato o il pod emodinamico non viene scollegato e ricollegato.

La nostra indagine ha rilevato che tale evento è collegato a una condizione rara che si verifica nel modulo software che controlla la funzionalità del pod emodinamico.

Sulla base delle informazioni in nostro possesso, presso la vostra struttura è in uso almeno uno dei sistemi Infinity Acute Care o dei monitor paziente Infinity M540 standalone che rientra nel suddetto criterio.

Vi preghiamo di distribuire la presente informazione di sicurezza a tutti i potenziali utilizzatori all'interno della struttura.

Per evitare il verificarsi della situazione descritta, attenersi ai passaggi riportati di seguito quando il pod emodinamico è collegato al monitor paziente M540 e l'unità si torva in standby. Quando si è pronti a monitorare il paziente:

- 1. Uscire dalla modalità di standby
- 2. Scollegare il pod emodinamico, attendere almeno 3 secondi e ricollegarlo
- 3. Continuare con la normale procedura

Nota: collegare il pod emodinamico al monitor paziente M540 e contemporaneamente mettere l'M540 in standby può causare la disattivazione degli allarmi della pressione invasiva al successivo azzeramento della pressione invasiva.

Siamo spiacenti di qualsiasi inconveniente causato. Lo consideriamo una misura preventiva necessaria per aumentare la sicurezza del paziente. Vi chiediamo gentilmente di compilare il Modulo di risposta allegato e di restituirlo compilato al vostro rappresentante Dräger seguendo le istruzioni fornite.

Per qualsiasi domanda contattare il vostro rappresentante Dräger locale.

Cordiali saluti

[Firma sull'originale inglese]

Steffen Protsch Dräger Medical Systems, Inc. Allegato: Modulo di risposta cliente

## **Informativa dispositivo medico**

## **Modulo di risposta cliente**

Oggetto: funzionalità del pod emodinamico con Infinity Care Acute System (IACS); tutte le versione software rilasciate (da VG2.2 a VG6.0) e monitor paziente Infinity® M540 standalone; tutte le versioni rilasciate (da VG2.2 a VG6.0)

\_\_\_\_\_\_\_\_\_\_\_\_\_\_\_\_\_\_\_\_\_\_\_\_\_\_\_\_\_\_\_\_\_\_\_\_\_\_\_\_\_\_\_\_\_\_\_\_\_\_\_\_\_\_\_\_\_\_\_\_\_\_\_\_\_\_\_\_\_\_\_\_\_\_\_\_\_

 $\overline{\phantom{a}}$  , and the set of the set of the set of the set of the set of the set of the set of the set of the set of the set of the set of the set of the set of the set of the set of the set of the set of the set of the s

 $\overline{\phantom{a}}$  , and the set of the set of the set of the set of the set of the set of the set of the set of the set of the set of the set of the set of the set of the set of the set of the set of the set of the set of the s

\_\_\_\_\_\_\_\_\_\_\_\_\_\_\_\_\_\_\_\_\_\_\_\_\_\_\_\_\_\_\_\_\_\_\_\_\_\_\_\_\_\_\_\_\_\_\_\_\_\_\_\_\_\_\_\_\_\_\_\_\_\_\_\_\_\_\_\_\_\_\_\_\_\_\_\_\_

Nome/indirizzo cliente:

Dichiaro di avere ricevuto le informazioni nella nota informativa

L'informazione è stata portata all'attenzione di tutti gli utilizzatori

Compilato da:

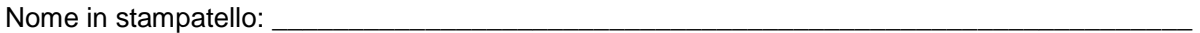

Firma: \_\_\_\_\_\_\_\_\_\_\_\_\_\_\_\_\_\_\_\_\_\_\_\_\_\_\_\_\_\_\_\_\_\_\_\_\_\_\_\_\_\_\_\_\_\_\_\_\_\_\_\_\_\_\_\_\_\_\_\_\_\_\_\_\_\_\_\_\_\_\_\_

Data: \_\_\_\_\_\_\_\_\_\_\_\_\_\_\_\_\_\_\_\_\_\_\_\_\_\_\_\_\_\_\_\_\_\_\_\_\_\_\_\_\_\_\_\_\_\_\_\_\_\_\_\_\_\_\_\_\_\_\_\_\_\_\_\_\_\_\_\_\_\_\_\_\_

Grazie per averci inviato il modulo informativo firmato in base alle istruzioni fornite dal vostro rappresentante Dräger.